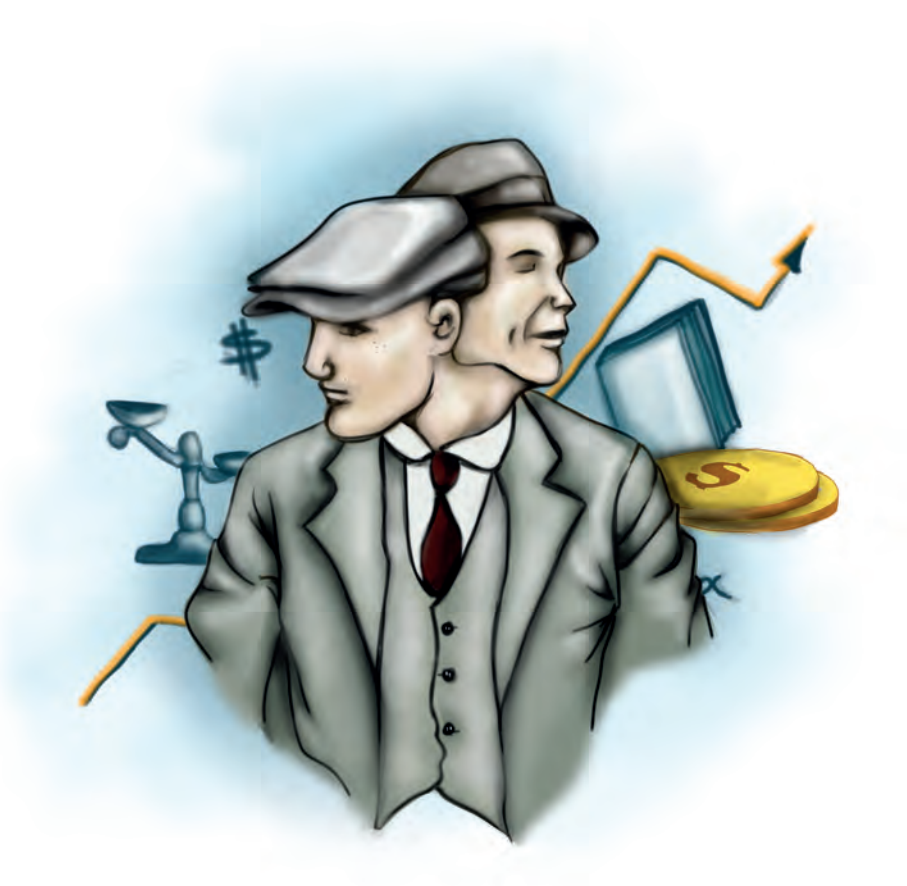

# **- Capítulo 5 - Simulador de evaluación financiera de proyectos**

#### **Autores**

**Yolanda Rocío Vargas Leguizamón.** Administradora de Empresas con énfasis en finanzas del Politécnico Grancolombiano, Especialista en Gerencia de Finanzas del Politécnico Grancolombiano y Master en Dirección y Asesoramiento

#### Experiencias de Innovación Educativa I

Financiero de la Universidad de la Rioja Experiencia en análisis financiero en áreas de Riesgo y crédito empresarial en entidades financieras, Colpatria y Banco Comercial AVvillas. Estudios de riesgo en pymes y microcrédito, empresas corporativas y constructor. Desempeño como consultor financiero manejando el proyecto de Fondo Emprender, verificando la viabilidad en proyectos de inversión para capital semilla, siendo coordinador y capacitador del equipo de consultores. Experiencia en operaciones de factoring y descuento de contratos y financiación de vehículos de transporte público. Cuatro años de experiencia como docente universitario en el área financiera.

*Correspondencia: yvargasl@poligran.edu.co* 

**Luis Martín Trujillo Flórez.** Ingeniero Electricista Universidad Nacional de Colombia, Máster en Edición Literaria Universidad de Salamanca España. Master en Ambientes Virtuales de Aprendizaje Universidad de Panamá. Especialista en Ambientes Virtuales Centro de Altos Estudios Argentina. Coordinador del Laboratorio de innovación pedagógica Virtual del Politécnico Grancolombiano.

*Correspondencia: mtrujilo@poligran.edu.co* 

#### **Diseñador de interfaces del simulador**

**Mónica Carrero Becerra.** Diseñadora gráfica e ilustradora del Politécnico Grancolombiano. Tecnóloga en multimedia del Servicio Nacional de Aprendizaje. Actualmente se desempeña como diseñadora del Laboratorio de innovación pedagógica del Politécnico Grancolombiano.

*Correspondencia: mncarrero@poligran.edu.co*

#### **Resumen**

El presente documento obedece a la descripción del proceso realizado en el desarrollo de una herramienta de simulación que facilita la evaluación financiera de proyectos como una experiencia de aprendizaje. El proyecto surge de la necesidad de entregar a los estudiantes un apoyo pedagógico con el fin de fortalecer las competencias propuestas en el módulo de Evaluación de Proyectos además de retomar conceptos y procedimientos de módulos previos.

Por su parte teniendo en cuenta el seguimiento de los resultados de los estudiantes en el módulo o asignatura y de acuerdo con la percepción de los tutores o docentes, se diseña una estrategia pedagógica que requiere como apoyo el desarrollo de un software que simule la evaluación de un proyecto de inversión, integrando ayudas metodológicas, para construir un ejercicio profesional que emula un ambiente laboral.

El presente documento describe el proceso de concepción del proyecto y planeación a través del trabajo colaborativo entre el área de finanzas y el Laboratorio de innovación pedagógica de la Institución Universitaria Politécnico Grancolombiano. Y presenta la experiencia pedagógica con cada una de las fases de simulación que permitan en los estudiantes un aprendizaje significativo y una adecuada adquisición de las competencias.

### **Palabras claves**

Simulación, evaluación financiera de proyectos, modelos financieros, proyecto de inversión, aprendizaje por retos, aprendizaje por simulación.

### **Introducción**

El desarrollo de simuladores en el área financiera no es algo nuevo, muchas organizaciones y programas de estudio han realizado diversas experiencias, algunas de ellas exitosas y se aplican en el ámbito educativo y empresarial, por ejemplo, el simulador de la Bolsa de Valores de Colombia (BVC). En diferentes entidades del sector financiero, entre ellas, el Grupo AVAL, cuentan con otro tipo de simuladores, así como, entidades que otorgan recursos de capital semilla como Fondo emprender, Red de emprendedores Bavaria, Innova Colombia.

Sin embargo, no existe un simulador en la evaluación financiera de proyectos que cubra desde el análisis financiero hasta la prospectiva económica que permita analizar la viabilidad de una empresa o de un proyecto de inversión al corto, mediano y largo plazo. Por tal razón, la innovación de esta experiencia de aprendizaje consiste en elaborar un simulador que se integre en las aulas para que así el estudiante pueda: aplicar conceptos generales de proyectos de inversión, desarrollar habilidades para trabajar los métodos de decisión, interpretar adecuadamente los resultados y analizar los posibles escenarios financieros.

El estudiante debe aplicar los conocimientos adquiridos en la evaluación financiera de proyectos. Sin embargo, la estrategia está pensada para enlazar el área financiera, con los conocimientos económicos, contables, legales, en fin, diversas disciplinas que requiere el estudiante en su quehacer profesional. Para el futuro profesional en las áreas administrativas y financieras esta experiencia pedagógica no sólo evidencia las competencias adquiridas, sino que lo prepara para una realidad laboral.

Durante la ejecución de la experiencia de aprendizaje el estudiante debe integrar sus habilidades investigativas para ser aplicadas en un reto; para ello, deberá indagar temas de actualidad relacionados con el sector económico y al tipo de proyecto de inversión que va a trabajar en el simulador. El reto consiste en analizar la viabilidad financiera de una empresa o un proyecto de inversión, por lo tanto, los estudiantes deben utilizar las variables macroeconómicas colombianas y tener en cuenta la situación económica del país.

La experiencia, además, pertenece a un proyecto más amplio que intenta contar con varias herramientas de apoyo en el área financiera que el estudiante encontrará en sus aulas virtuales, de esa manera, se construye una experiencia integral de aprendizaje que enfrentan al estudiante con situaciones financieras de la empresa y le facilitan la apropiación de sus competencias.

## **Marco teórico**

#### **Problemática que atiende**

Para iniciar con la problemática es fundamental comprender el contexto del módulo o asignatura de Evaluación de Proyectos para las modalidades presencial y virtual, el cual es transversal a todos los programas de la facultad de Ciencias Administrativas Económicas y Contables (para esta experiencia se toman las dos modalidades debido a que los sílabos son iguales en sus contenidos y temas a trabajar). Se concibe a la herramienta como parte integral del módulo o asignatura o para así complementar de forma práctica lo visto en la parte teórica.

Este módulo o asignatura presenta los conceptos de costos usando la metodología de costeo directo. Así como, los conceptos básicos financieros y aborda los principales métodos para la decisión financiera en proyectos de inversión, teniendo en cuenta los procedimientos para el cálculo del costo de capital y la construcción de los estados financieros entre ellos, el estado de

resultados, el estado de situación financiera y el de flujo de caja libre. Concluye con el estudio del análisis de sensibilidad de acuerdo con la prospectiva del negocio, sector económico, país, etc.

Este módulo o asignatura corresponde al último semestre de las tecnologías de la Institución Universitaria Politécnico Grancolombiano y en el caso de programas profesionales es de semestres avanzados, (6°, 7°, 8° dependiendo del programa). Se espera que los tecnólogos o profesionales cuenten con herramientas conceptuales suficientes en su disciplina para integrar los conocimientos de las ciencias administrativas en la evaluación financiera de proyectos, la cual es usada en todos los campos y es relevante en la mayoría de carreras administrativas, toda vez que las organizaciones a nivel general desarrollan constantemente proyectos, resultado de su plan estratégico, que sin duda demandan recursos económicos para su puesta en marcha.

Lo aprendido en el módulo o asignatura es útil tanto en el ámbito laboral como en las finanzas personales; logrando aplicar este conocimiento a decisiones financieras u otro tipo de inversiones como la compra y financiación de un inmueble o un vehículo. Significa que el panorama de aplicación es amplio porque se aplica a múltiples situaciones.

Para comprender la problemática se hizo una revisión del rendimiento académico en los últimos tres periodos académicos, donde es evidente que el módulo o asignatura reviste cierto grado de dificultad para los estudiantes como lo muestran las tablas 1 y 2.

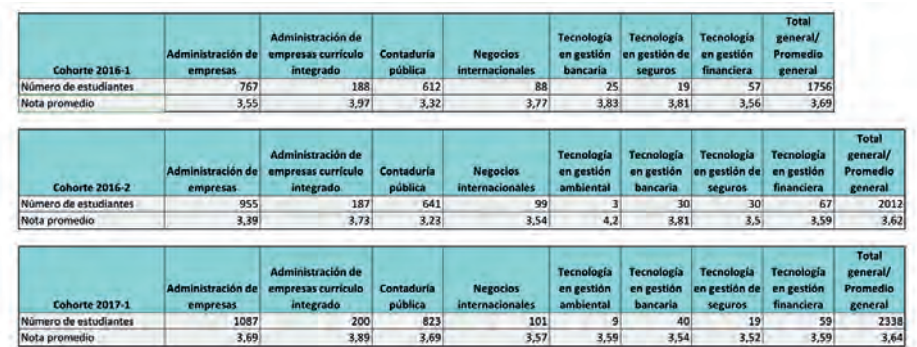

#### **Tabla 1. Resultados Académicos Modalidad Virtual**

*Fuente: Elaboración propia a partir de datos recopilados del Centro de Información de la Organización (CIO) del Politécnico Grancolobiano. Cohorte 2016- 6 – 2017-2.*

| <b>Cohorte 2016-1</b> | Administración de<br>empresas | Administración de<br>empresas currículo<br>integrado | Contaduría<br>pública        | Ingeniería en<br>telecomunicaciones | <b>Negocios</b><br>internacionales        | <b>Tecnología</b><br>en gestión<br>bancaria  | <b>Tecnología</b> en<br>gestión de<br>seguros.       | <b>Tecnología en</b><br>administración<br>financiera | <b>Tecnología</b><br>en gestión<br>ambiental | <b>Total</b><br>general/<br>Promedio<br>general |
|-----------------------|-------------------------------|------------------------------------------------------|------------------------------|-------------------------------------|-------------------------------------------|----------------------------------------------|------------------------------------------------------|------------------------------------------------------|----------------------------------------------|-------------------------------------------------|
| Número de estudiantes |                               | 353                                                  | 294                          | 17                                  | 51                                        | 6                                            |                                                      | 22                                                   | 23                                           | 722                                             |
| Nota promedio         | 1,07                          | 3,62                                                 | 3,31                         | 3.12                                | 3,38                                      | 2.92                                         | 3,6                                                  | 3,32                                                 | 3,1                                          | 3,3                                             |
| <b>Cohorte 2016-2</b> | Administración de<br>empresas | Administración de<br>empresas currículo<br>integrado | Contaduria<br>pública        | Ingenieria en<br>telecomunicaciones | <b>Negocios</b><br>internacionales        | <b>Tecnología</b><br>en gestión<br>ambiental | <b>Tecnología</b> en<br>gestión de<br>seguros        | <b>Tecnología</b> en<br>administración<br>financiera | general/<br><b>Promedio</b><br>general       |                                                 |
| Número de estudiantes | 6                             | 265                                                  | 254                          |                                     | 37                                        | 15                                           |                                                      | 10                                                   | 592                                          |                                                 |
| Nota promedio         | 3,07                          | 3,46                                                 | 3,6                          | 3,65                                | 2,75                                      | 3.11                                         | 3,65                                                 | 3,2                                                  | 3,31                                         |                                                 |
| <b>Cohorte 2017-1</b> | Administración de<br>empresas | Administración de<br>empresas currículo<br>integrado | <b>Contaduría</b><br>pública | <b>Negocios</b><br>internacionales  | <b>Tecnología</b> en<br>gestión ambiental | <b>Tecnología</b><br>en gestión<br>bancaria  | <b>Tecnología</b> en<br>administración<br>financiera | <b>Total general/</b><br>Promedio general            |                                              |                                                 |
| Número de estudiantes | 6                             | 297                                                  | 280                          | 33                                  | 21                                        |                                              |                                                      | 646                                                  |                                              |                                                 |
| Nota promedio         | 3,07                          | 3,46                                                 | 3,6                          | 3,65                                | 3,11                                      | 2,75                                         | 3,2                                                  | 3,26                                                 |                                              |                                                 |

**Tabla 2. Resultados Académicos Modalidad Presencial**

*Fuente: Elaboración propia a partir de datos recopilados del Centro de Información de la Organización (CIO) del Politécnico Grancolombiano. Cohortes 2016- 1 – 2017-2.*

En la tabla 1 se ven los promedios los estudiantes virtuales alcanzan notas de 3.6 sin llegar a ser sobresalientes. En la tabla 2, se aprecia que la nota promedio en los tres periodos analizados oscila en 3.3, considerando estos resultados como bajos para la asignatura.

En las tablas 3 y 4 están los resultados académicos por rangos de aprobación para las modalidades presencial y virtual.

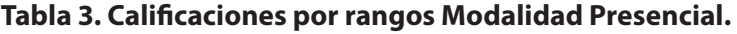

| Semestre 2016-1             | Administración de<br>empresas currículo<br>integrado | Contaduría pública | Ingeniería en<br>telecomunicaciones | <b>Negocios</b><br>internacionales        | <b>Tecnología</b> en<br>administración<br>bancaria | Tecnología en<br>administración<br>financiera        | <b>Tecnología</b><br>en gestión<br>ambiental | <b>Tecnología</b><br>en gestión de<br>seguros | Total<br>general/<br>Promedio<br>general        | Participación |
|-----------------------------|------------------------------------------------------|--------------------|-------------------------------------|-------------------------------------------|----------------------------------------------------|------------------------------------------------------|----------------------------------------------|-----------------------------------------------|-------------------------------------------------|---------------|
| Calificación entre 0 y 2,99 | 33                                                   | 54                 | з                                   |                                           |                                                    |                                                      |                                              | $\Omega$                                      | 101                                             | 13,10%        |
| Calificación entre 3 y 3,99 | 186                                                  | 163                | 10                                  | 38                                        | S                                                  | 19                                                   | 18                                           |                                               | 442                                             | 57,30%        |
| Calificación entre 4 y 5    | 137                                                  | 77                 | $\overline{a}$                      | 9                                         | $\circ$                                            |                                                      | $\mathbf{0}$                                 | $\Omega$                                      | 229                                             | 29,70%        |
| Total                       | 356                                                  | 294                | 17                                  | 51                                        | 6 <sup>1</sup>                                     | 22                                                   | 23                                           |                                               | 772                                             | 100%          |
| Semestre 2016-2             | Administración de<br>empresas currículo<br>integrado | Contaduría pública | Ingeniería en<br>telecomunicaciones | <b>Negocios</b><br><b>Internacionales</b> | <b>Tecnología</b> en<br>administración<br>bancaria | <b>Tecnología</b> en<br>administración<br>financiera | <b>Tecnología</b><br>en gestión<br>ambiental | <b>Tecnología</b><br>en gestión de<br>seguros | <b>Total</b><br>general/<br>Promedio<br>general | Participación |
| Calificación entre 0 y 2,99 | 23                                                   | 44                 | $\overline{2}$                      | 4                                         | $\Omega$                                           |                                                      | R                                            | $\Omega$                                      | 78                                              | 13,20%        |
| Calificación entre 3 y 3,99 | 84                                                   | 141                | $\circ$                             | 24                                        | $\Omega$                                           |                                                      | 10                                           |                                               | 265                                             | 44,80%        |
| Calificación entre 4 y 5    | 164                                                  | 69                 |                                     | q                                         | $\circ$                                            |                                                      | $\overline{2}$                               |                                               | 249                                             | 42,10%        |
| Total                       | 271                                                  | 254                | $\overline{3}$                      | 37                                        | $\Omega$                                           | 10                                                   | 15                                           | $\overline{2}$                                | 592                                             | 100%          |
| Semestre 2017-1             | Administración de<br>empresas currículo<br>integrado | Contaduría pública | Ingeniería en<br>telecomunicaciones | <b>Negocios</b><br>internacionales        | <b>Tecnología</b> en<br>administración<br>bancaria | Tecnología en<br>administración<br>financiera        | <b>Tecnología</b><br>en gestión<br>ambiental | <b>Tecnología</b><br>en gestión de<br>seguros | Total<br>general/<br>Promedia<br>general        | Participación |
| Calificación entre 0 y 2,99 | 42                                                   | 27                 | $\Omega$                            | з                                         |                                                    |                                                      |                                              | n                                             | 79                                              | 12,20%        |
| Calificación entre 3 y 3,99 | 141                                                  | 140                | $\mathbf{0}$                        | 16                                        |                                                    |                                                      | 13                                           | $\mathbf{o}$                                  | 316                                             | 48,90%        |
| Calificación entre 4 y 5    | 120                                                  | 113                | 0                                   | 14                                        | $\Omega$                                           |                                                      | 3                                            | $\circ$                                       | 251                                             | 38,90%        |
| Total                       | 303                                                  | 280                | $\Omega$                            | 33                                        | $\overline{a}$                                     | $\overline{7}$                                       | 21                                           | ol                                            | 646                                             | 100%          |

*Fuente: Elaboración propia a partir de datos recopilados del Centro de Información de la Organización (CIO) del Politécnico Grancolombiano. Semestre 2016- 1 – 2017-2.*

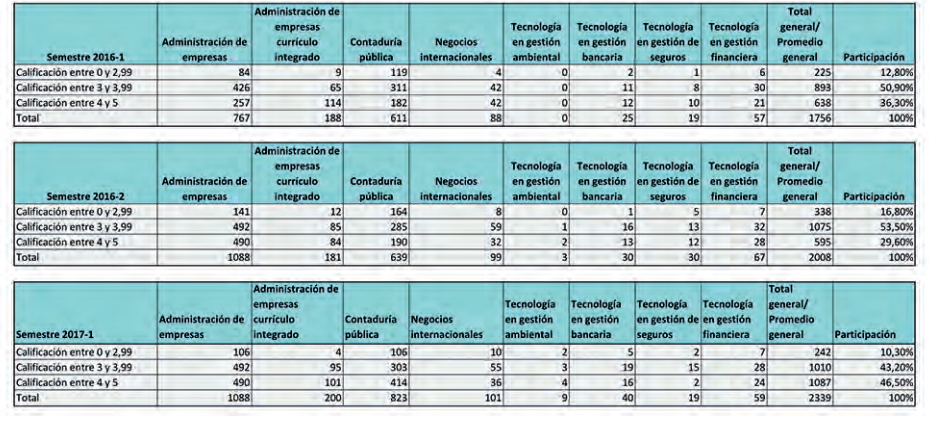

#### **Tabla 4. Calificaciones por Rangos Modalidad Virtual.**

*Fuente: Elaboración propia a partir de datos recopilados del Centro de Información de la Organización (CIO) del Politécnico Grancolombiano. Cohortes 2016- 1 – 2017-2.*

Se observa en las tablas 3 y 4 que el porcentaje de estudiantes que no aprueba el módulo o asignatura en las dos modalidades oscila en el 13%. Por su parte, la mayor concentración de notas se encuentra en el rango de 3.0 a 3.99. En la modalidad virtual encontramos que en este rango (de 3.0 a 3.99) se ubica en el 49% de los estudiantes. En modalidad presencial, en los tres semestres observados el 50% de los estudiantes se encuentra en dicho rango.

Los resultados académicos en general son cercanos para las dos modalidades, y la mayoría de los estudiantes aprueba de manera aceptable sin llegar a ser sobresalientes. Esto generó el primer interrogante para el equipo de tutores y docentes: ¿Cómo lograr mejores resultados en los estudiantes?

Por otro lado, se realizó un sondeo con 17 tutores/docentes de los cuales el 56% han sido facilitadores en modalidad virtual y presencial, el 44% sólo en modalidad presencial. Todos ellos pertenecen al área de finanzas de la Institución. El sondeo fue hecho sobre la percepción que tienen frente a las deficiencias encontradas en los estudiantes que cursan el módulo o asignatura. En primer lugar, se encuentra que las bases son deficientes en conocimientos matemáticos, logrando una calificación de 4,18 sobre 5. Siendo 5 el mayor grado de dificultad y 1 el menor grado de dificultad. En segundo lugar, se encuentra la poca capacidad de interpretar y analizar resultados de los estudiantes con una calificación de 4.0. En tercer lugar, está el manejo deficiente de conocimientos contables, con una ponderación de 3.94. Finalmente se manifiesta que la falta de interés por el área financiera que es de 2.71 lo que significa que los

estudiantes si se interesan por el módulo o asignatura, pero deben fortalecer los conocimientos previos. La tabla 5 muestra los resultados del sondeo.

#### **Tabla 5. Percepción de los decentes de finanzas de la IUPG de las dificultades en los estudiantes**

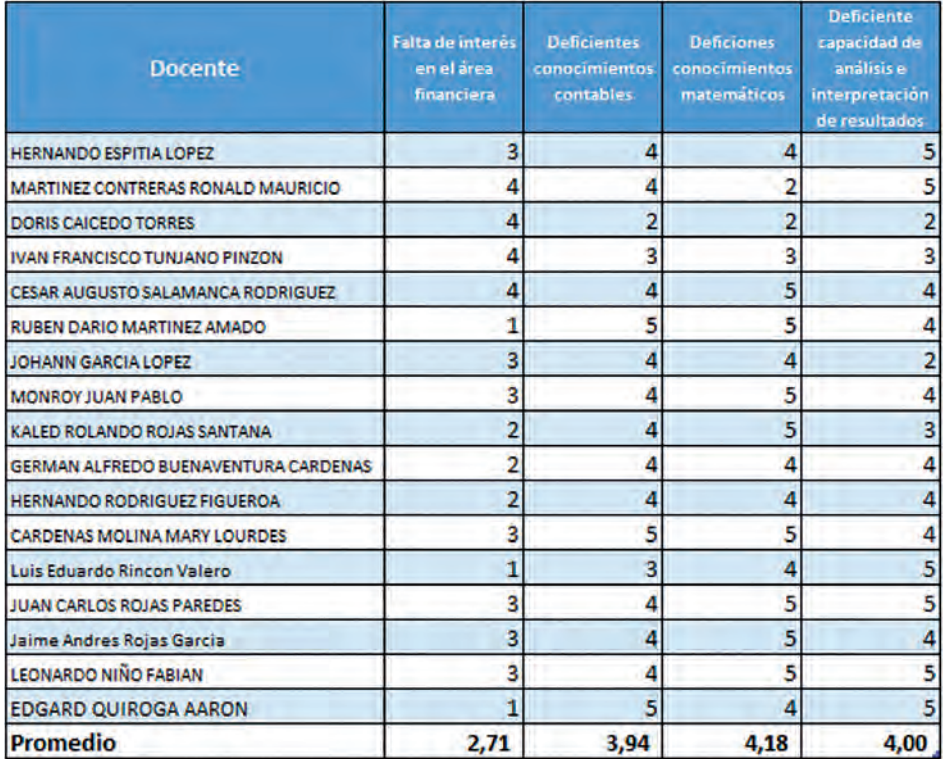

 *Fuente: Elaboración propia a partir de formulario office.*

Se realizó dentro del sondeo algunas preguntas abiertas y en la mayoría los tutores/docentes coinciden que un inconveniente es el poco tiempo de estudio que los estudiantes dedican al módulo o asignatura. Otra falencia que se evidencia es el deficiente manejo del Excel, fundamental por los cálculos que deben realizar los estudiantes.

Por ende, la problemática se transforma de ¿Cómo lograr mejores resultados en los estudiantes?, a ¿Cómo lograr que los estudiantes apliquen los conceptos financieros y matemáticos dentro de un contexto empresarial, que les permita evidenciar la utilidad de los resultados numéricos obtenidos a través del análisis e interpretación de estos en la evaluación de proyectos para la adecuada toma de decisiones?

Con esta nueva mirada, se empezó el diseño de una estrategia pedagógica que consistió en la construcción de un proyecto de investigación formativa, donde el equipo de tutores/docentes estableció unos sectores económicos de análisis para los proyectos de inversión. Por su parte, los estudiantes debían crear una empresa y bajo un instructivo aplicar los conceptos y procedimientos vistos en el módulo con el propósito de analizar la viabilidad financiera del proyecto. Esta estrategia tuvo la dificultad que los estudiantes por si solos no lograban realizar todas las fases con éxito. Obviamente con resultados erróneos la interpretación no correspondía a la realidad financiera de la empresa.

Después se implementó para los estudiantes una plantilla en Excel con el fin de estandarizar los procedimientos a realizar y facilitarle los cálculos. Los resultados fueron mejores, la plantilla ayudó a los estudiantes, pero no es intuitiva para su orientación.

Aún faltaba llevar a cabo una experiencia más profunda con un escenario de ensayo y error donde el estudiante pudiera realizar pruebas para que así pudiera analizar los cambios de acuerdo con la variación de los datos. Por tal razón, fue creada una experiencia de aprendizaje que consistió en la planeación, diseño y desarrollo de un simulador para la evaluación financiera de proyectos. Dicho simulador integra varios aspectos que amplían la experiencia de aprendizaje, en primera medida ayuda a mejorar los resultados académicos; motiva a los estudiantes porque los confronta en un escenario cercano a la realidad, direcciona su proceso de aprendizaje a través de un avatar guía y diversos personajes de interacción que lo integran a un contexto empresarial en un ambiente virtual, lo insta al análisis y la interpretación de resultados de forma individual y colaborativa, lo obliga a un trabajo activo en equipo, al desarrollo de habilidades de liderazgo, comunicación, negociación. Es decir, ayuda al desarrollo de habilidades duras y blandas necesarias en el futuro profesional.

### **Antecedentes**

Una vez se indagó acerca de las experiencias académicas en la cuales intervienen el uso de simuladores, se encontraron diferentes disciplinas que los usan a menudo para acercar al estudiante a la realidad. En el área financiera se encontraron simuladores en temas especializados como: simulador para

estudiar el mercado de criptomonedas (Cocco, 2017), al igual que juegos sobre finanzas personales, como el caso de Simulated interactive financial education game (Estados Unidos Patente nº US20100248192 A1, 2010). Algunos simuladores más cercanos a nuestro desarrollo, relacionados con la enseñanza de la contabilidad y la toma de decisiones financieras, a través de un software desarrollado en visual basic (Otal, 2010). Sin embargo, para el tema específico de evaluación financiera de proyectos, no se encontraron ejemplos de experiencias de simulación.

Existen algunos antecedentes de herramientas similares hechas en Excel para el cálculo contable y matemático, similar a la plantilla creada por la autora principal del proyecto. Sin embargo, no se encontró una experiencia de simulación con escenarios de interacción con el estudiante y la predicción prospectiva financiera. Lo que enmarca a este proyecto como una experiencia única para el aprendizaje.

### **Estrategia de aprendizaje**

Como ya se mencionó, propendiendo por la calidad académica a través de este proyecto se pretende integrar una herramienta de simulación con el fin de dinamizar la práctica académica, para que ellos entiendan los conceptos financieros en un escenario simulado. De igual manera, el aprendizaje será significativo para el proceso de formación dado que la herramienta invita al estudiante a integrar diversos conocimientos disciplinares a medida que se avanza en su simulación.

Para tal fin se creó un modelo matemático para la evaluación financiera de proyectos que le permitiera al estudiante conocer la viabilidad de un proyecto de inversión. Dicho modelo es aplicable tanto para proyectos de inversión como empresas que van a ser creadas en diferentes sectores ya sea de productos o servicios. El primer paso fue sintetizar dicho modelo matemático para el uso de los estudiantes que les permitiera realizar los cálculos para cada una de las etapas de la evaluación financiera. Esto se sintetizó en la plantilla en Excel, la cual se empezó a emplear durante la cursada del módulo o asignatura.

Contando con la plantilla en Excel se inicia el diseño de la experiencia de aprendizaje, por lo tanto, se recurre a metodologías activas centradas en el hacer del estudiante, por lo tanto, se trabajó el aprendizaje por retos porque involucra activamente al estudiante en una situación problémica real, relevante y de vinculación con el entorno, la cual implica la definición de un reto y la implementación de una solución (Laboratorio de innovación pedagógica Tecnológico de Monterrey, 2016).

El reto fundamental de esta experiencia es lograr que los estudiantes apliquen los conceptos financieros dentro de un contexto empresarial que les permita evidenciar la utilidad de los resultados numéricos obtenidos a través del análisis e interpretación de los mismos para la adecuada toma de decisiones. Al final del proceso el estudiante debe argumentar la decisión de invertir o no en el proyecto, o si se debe concentrar en mejorar aspectos que le permitan una mayor rentabilidad.

El reto se trabajó desde la emulación, se parte del supuesto que el estudiante es un evaluador financiero de proyectos y debe valorar un proyecto de inversión. A partir de este supuesto se inicia la construcción de un proyecto de aula donde el estudiante debe resolver el reto en tres etapas. En la primera de ellas será asignado a cada equipo la industria y el tamaño de la empresa que debe simular; lo que tiene como fin que el estudiante investigue sobre la situación económica y financiera del sector y las empresas de tamaños similares, así a partir de estos supuestos y de los datos investigados ingresa los parámetros del proyecto de inversión, tales como: inversión inicial, costos fijos, costos variables, financiación, cantidades, precios, entre otros.

El primer resultado del proceso es el informe de cada una de las decisiones tomadas en estos supuestos, los cuales son revisados por el tutor quien retroalimentará el proceso y realizará las recomendaciones pertinentes.

La segunda etapa consiste en visualizar los estados financieros que el simulador genera a partir de los supuestos ingresados y realizar un análisis de este, en esta etapa existe la posibilidad de corregir algunos de los supuestos de ser necesario, además el simulador realiza el cálculo del costo de capital teniendo en cuenta el dato de beta de la industria para mercados emergentes que debe investigar cada equipo según su industria. Con el costo de capital el simulador calcula los métodos de decisión VAN, TIR y RBC, para que finalmente el equipo realice su análisis. El estudiante debe obtener y analizar los resultados de los estados financieros previsionales a cinco años, se le solicita al estudiante sustentar cómo será la estructura de la empresa en cuanto a su financiación, generación de utilidades, generación de recursos de efectivo en el flujo de caja, etc. Este análisis junto a los resultados conforma el segundo resultado del proceso o segundo informe con cada una de las interpretaciones del equipo.

El simulador cuenta en su interior con una herramienta para el trabajo colaborativo similar a una wiki con la cual se puede evidenciar la participación de cada integrante, de esa manera el tutor puede saber cuál fue el nivel de participación de cada miembro del equipo. El tutor interviene en el proceso de aprendizaje realimentando la simulación de cada equipo y las argumentaciones dadas.

La etapa final corresponde al análisis de sensibilidad, donde a partir de unas variables predeterminadas, el equipo decide cual o cuales, de ellas van a modificar para revisar los resultados en un escenario optimista, uno probable y uno pesimista. En este caso el estudiante realiza variaciones (puede ser en todas o seleccionar algunas de las variables) como el número de unidades, el precio, los costos fijos y/o los costos variables, analiza los cambios que tienen los resultados y posteriormente debe justificar cada uno de los supuestos. Igual que en las anteriores etapas el equipo debe sustentar cada una de sus decisiones para generar el informe final, sumado a las conclusiones y recomendaciones generales al proyecto de inversión. El proceso finaliza con las recomendaciones para que el proyecto sea financieramente viable. El tutor/ docente también deberá retroalimentar esta fase final.

Como ya se explicó, la propuesta pedagógica se construye bajo el aprendizaje por retos, visto el reto como una actividad, tarea o situación que implica al estudiante un estímulo y un desafío para llevarse a cabo (Observatorio de Innovación Educativa del Tecnológico de Monterrey, 2016). En este caso, el reto fundamental es que el equipo al realizar los cálculos del proyecto asignado, este sea viable al final del proceso, para ello el equipo de estudiantes debe ingresar los supuestos, revisar los resultados obtenidos y hacer los ajustes pertinentes argumentando cada una de las decisiones.

De acuerdo con el Observatorio de Innovación Educativa del Tecnológico de Monterrey (2016) "Los estudiantes analizan, diseñan, desarrollan y ejecutan la mejor solución para abordar el reto de una manera que ellos y otras personas pueden verlo y medirlo". En este caso los estudiantes tienen un proyecto de inversión y deben desarrollar una solución financiera para que se convierta en una empresa viable. Para ello utilizan el modelo financiero, el cual se lleva a la programación del simulador, es decir, el estudiante durante la simulación de forma imperceptible al seguir la ruta de navegación aplica el modelo financiero propuesto desde lo académico.

#### Politécnico Grancolombiano

Cada proyecto de simulación tiene diferentes formas de trabajarse, este en particular, la herramienta de simulación se programó de acuerdo con un modelado financiero que representa la realidad de forma simplificada. Funciona con un modelo matemático-financiero y cuenta con una serie de inputs o datos de entrada que el estudiante incluye y una serie de outputs o resultados que se desprenden de él (Fiering y Hufshmith, 1966). El simulador de evaluación financiera de proyectos es una herramienta que permite involucrar diversos supuestos para el proyecto de inversión con el fin de generar resultados financieros, que permitan la toma de decisiones. Una vez sean ingresados todos los supuestos en el simulador sobre el proyecto de inversión, generará de forma automática los estados financieros previsionales, el estado de resultados, el estado de situación financiera y el flujo de caja del proyecto; así mismo, arrojará los métodos de decisión como valor presente neto, tasa interna de retorno y relación beneficio costo.

El simulador le permite al estudiante realizar los cambios requeridos para verificar el impacto de las variables en los resultados, así él puede identificar qué variables generan mayores impactos y cuáles deben considerarse para realizar la simulación definitiva y que el proyecto sea financieramente viable.

Si bien es muy importante la obtención de los resultados numéricos, el proyecto se centra en el análisis de estos, por eso algunos de los cálculos los facilita la herramienta de simulación. El objetivo es que el estudiante se concentre en recomendar cuáles deben ser las decisiones adecuadas, por tal razón dentro de la estrategia de aprendizaje se piensa en una simulación individual donde el estudiante pueda variar los valores fundamentales y ver los efectos que dichos cambios le producen al proyecto. De igual manera, evaluar otros escenarios financieros variando costos, gastos, unidades producidas o precio, con el objeto de determinar estrategias ante cambios en la prospectiva económica.

La experiencia de la simulación cuenta con una guía metodológica que orienta al estudiante, le explicita el reto y le indica cómo será su proceso de simulación con sus entregables y bajo qué criterios será evaluado.

El estudiante encuentra dos espacios de simulación, el primero es individual denominado *Espacio de Entrenamiento*, al cual todos los estudiantes podrán ingresar y realizar la simulación según la empresa asignada por el simulador con el fin de practicar, sin valor en nota. El segundo espacio, denominado Simulación, se trabaja en equipo, sólo el líder puede ingresar los datos numéricos, por tal razón el equipo debe ponerse de acuerdo para que sean

los datos definidos por todos los miembros. En esta simulación cada miembro del equipo tendrá espacios para sustentar cada una de sus decisiones, la información consignada allí se edita entre todos los integrantes en un espacio de edición de texto similar a una forma de Wiki dejando registro de cada una de las actividades de cada miembro del equipo. Este espacio de Simulación genera el informe que se le entrega al tutor para evaluar.

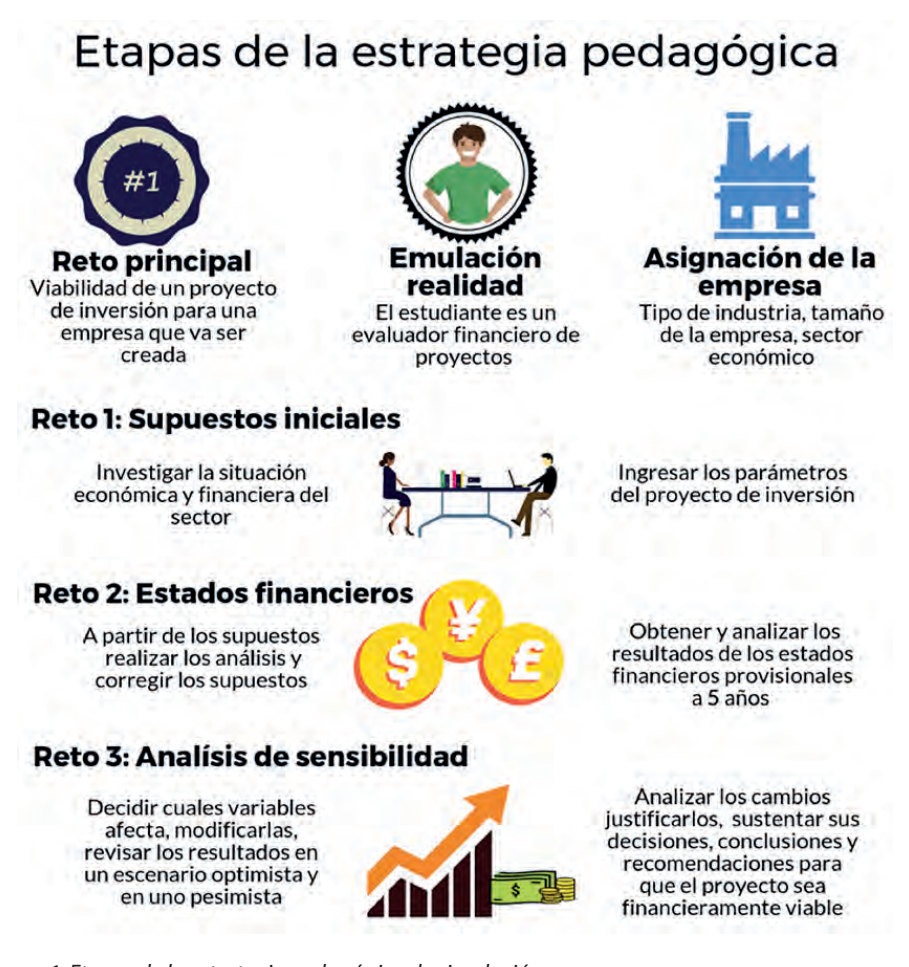

*Figura 1. Etapas de la estrategia pedagógica de simulación. Fuente: Creación propia (2017).*

El estudiante no puede acceder al espacio de simulación si primero no hace el entrenamiento. El simulador asigna el equipo de forma aleatoria, cada uno estará conformado por cinco personas, una de ellas será el líder, quien será el único que podrá incluir los datos numéricos finales en la simulación grupal y enviará el informe final al tutor.

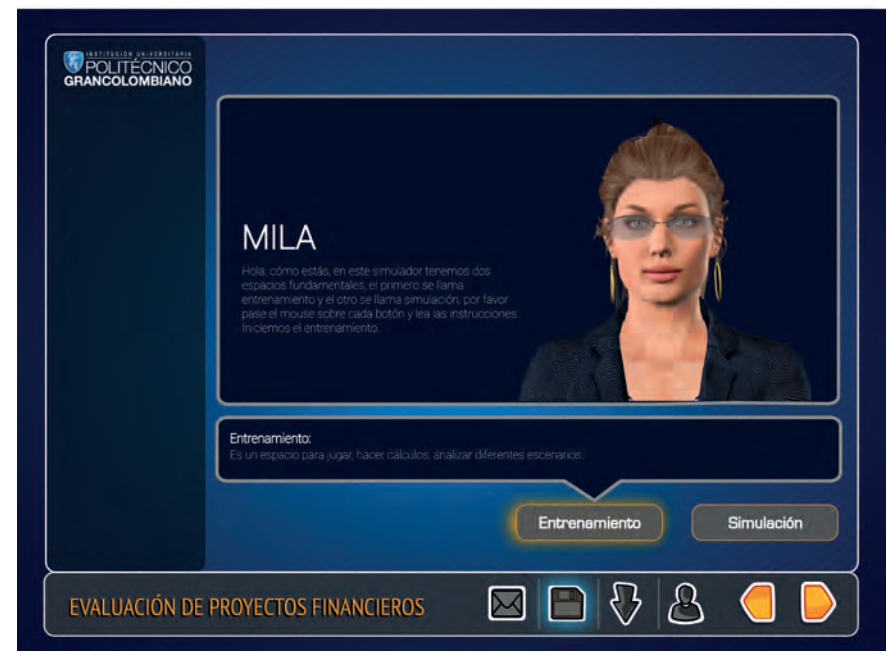

*Figura 2. Espacios de trabajo del estudiante en el simulador. Fuente: Politécnico Grancolombiano. Diseño: Carrero M. (2017)*

Es importante tener en cuenta, que cada miembro del equipo (incluyendo al líder) debe participar en las justificaciones que solicita el simulador, la persona que no participe en las argumentaciones no será evaluada, por eso antes de hacer la simulación grupal el equipo debe reunirse de tal manera que la información consignada por el líder sea el consenso del equipo. Se espera que el trabajo colaborativo sea enriquecido gracias a la interdisciplinariedad de los estudiantes matriculados; en un aula hay alumnos de diferentes programas de la facultad, así que además del proceso de simulación y el desarrollo de habilidades técnicas en los conceptos concernientes al área financiera, también se pretende fortalecer habilidades gerenciales como el liderazgo, trabajo en equipo, capacidad de análisis y la toma de decisiones.

### **Modelo para la simulación**

El fundamento para el desarrollo del simulador desde lo financiero, parte de las teorías de estructura financiera, así como de los métodos del cálculo del riesgo del proyecto y retorno esperado del mismo. En primer lugar, se acude

al modelo CAPM, modelo de valoración de activos financieros, esta teoría fue publicada por (Sharpe, 1964), (Lintner, 1965) y (Mossin, 1966), de forma independiente en revistas especializadas. Los tres mencionan un modelo que determina el retorno de una inversión teniendo en cuenta el riesgo de la industria. En segundo lugar, se aplica el método de descuento de flujos de caja que permite valorar las compañías o los proyectos de inversión. De allí se parte para el cálculo de otros métodos de decisión para proyectos de inversión como el valor presente neto (VPN), la tasa interna de retorno (TIR) o la relación beneficio costo (RBC).

Además de dichos modelos se utilizaron como textos de referencia: Evaluación Financiera de Proyectos Meza Orozco (2013) y Evaluación de proyectos de Gabriel Baca (2006).

El modelo de simulación en la evaluación financiera de proyectos es un desarrollo propio que toma como referencia algunos modelos de análisis financiero de entidades financieras, y de evaluación de proyectos de capital semilla resultado de la experiencia profesional. Como punto de partida para generar el modelo se toma como base los cambios fundamentales que se dan en las cifras teniendo en cuenta las Normas Internacionales de Información Financiera (NIIF), según La ley 1314 de 2009 que regula los principios y las normas de contabilidad e información financiera y de aseguramiento de la información, aceptadas en Colombia y reglamentada por el decreto 3022 de 2013 para los preparadores de información financiera que conforman el Grupo 2. Por lo tanto, en el desarrollo del modelo de evaluación financiera de proyectos, se integran los principios sobre la depreciación de los activos fijos y el tratamiento a los activos diferidos, así como al efectivo y los equivalentes del efectivo. *(Decreto3022, 2013)*

Por otra parte, algunos supuestos toman como referencia el modelo del fondo Emprender, pero adaptando las cifras al ejercicio académico y agregando de forma metodológica el paso a paso con la ayuda de herramientas tecnológicas; lo que tiene como objeto explicar y conducir a los estudiantes por la simulación, así mismo se crean espacios pertinentes para que el grupo de estudiantes realice el análisis e interpretación de resultados para alcanzar los objetivos de aprendizaje. El modelo también integra el cálculo de costo de capital y el análisis de sensibilidad. En ambos casos es necesario ingresar datos tomados de páginas financieras de actualidad, o datos derivados del análisis que realiza cada grupo de su caso de aplicación, con lo que se logra que se aprenda de

manera significativa, entendiendo cada proceso, dado que el modelo simula a medida que el estudiante avanza con algunos datos clave.

El simulador utiliza algunas variables macroeconómicas, tales como el PIB, el IPC, y las tasas de interés de referencia para determinar el costo de capital. Estas variables son el punto de partida, para realizar los estados financieros previsionales. El estudiante por su parte con el conocimiento previo y el adquirido durante el módulo de evaluación de proyectos, podrá incluir todos los supuestos sobre la inversión, los costos fijos y costos variables, la capacidad instalada, los precios, entre otros, harán parte de estos supuestos.

Los supuestos iniciales son:

- *• Inversión Inicial: Descrita como inversión en activos fijos, en capital de trabajo y en activos intangibles. Así como definir del total de la inversión cual es la participación de los socios y cuál es la participación de recursos de terceros, es decir deuda.*
- *• Descripción de la inversión en activos fijos: se deberá definir cada uno de los activos requeridos y los años de depreciación para cada uno de ellos. Con la información de activos fijos, podemos concluir cual será la capacidad de producción, es decir, el número de productos o servicios y las cantidades anuales de cada uno de ellos a fabricar o prestar.*
- *• Descripción del capital de trabajo: el simulador solicita el monto de capital inicial para operar la empresa y las políticas de cartera, inventarios, y pago a proveedores.*
- *• Descripción de la inversión en activos intangibles: se definirán los gastos en activos intangibles, describiendo cada uno de ellos, así como los años de amortización de cada uno.*
- *• Costos variables por unidad: se debe definir la mano de obra directa, los materiales directos y los costos indirectos de fabricación variables por unidad.*
- *• Costos y gastos fijos: el simulador solicita los costos fijos y los gastos de administración y ventas generados en el proyecto.*
- *• Condiciones de la deuda: el simulador solicita el valor de la deuda, es decir la parte del proyecto que se financia con terceros y las condiciones tales como interés y plazo.*
- *• Margen de rentabilidad: el simulador solicita el margen de rentabilidad por producto, para hallar el precio de cada uno de los productos contemplados en el proyecto.*

*• Pago de dividendos: El simulador solicita el porcentaje de las utilidades que se repartirá a los socios como dividendos en cada periodo.*

Para cada uno de los anteriores supuestos el simulador generará cuadros de texto que solicitarán una justificación sobre la decisión tomada para incluir cada dato.

Posteriormente, el simulador ayuda al estudiante a determinar el costo de capital, solicita el Beta de la industria y con ese dato toma el flujo de caja libre y el flujo de caja del accionista de los cinco años previsionales para generar los cálculos de los métodos de decisión (VPN, TIR Y RBC).

El simulador toma el flujo de caja libre y el flujo de caja del accionista de los cinco años previsionales y genera los cálculos de los métodos de decisión (VPN, TIR Y RBC). En el cuadro de texto correspondiente se deben interpretar estos resultados, teniendo en cuenta el papel del costo de capital obtenido.

La herramienta recopila la interpretación de los estados financieros y de los métodos de decisión generando el segundo informe.

El simulador muestra las cifras para los tres escenarios optimista, pesimista y probable, (estado de resultados, estado de situación financiera, flujo de caja, tabla de datos para determinar costos de capital y métodos de decisión. Se realiza en el cuadro de texto correspondiente la interpretación y comparación de los resultados.

Por último, recopila la justificación de los supuestos para el análisis de sensibilidad y la interpretación de los resultados para los tres escenarios y genera el tercer informe.

### **Desarrollo de la experiencia de aprendizaje**

El simulador se concibe como una herramienta para fortalecer las competencias de los estudiantes con respecto a la evaluación financiera de proyectos, teniendo en cuenta que es un módulo o una asignatura transversal, que involucra el conocimiento de los cálculos de los métodos de decisión, así como la interpretación y el análisis de resultados. En este sentido la asignatura o módulo también concatena conocimientos contables, económicos y administrativos, para lograr la simulación.

#### Politécnico Grancolombiano

La construcción del simulador, sin duda nace como respuesta a las deficiencias evidenciadas en el estudio previo, y también con el ánimo de estructurar una herramienta innovadora, que dinamice el aprendizaje y genere significancia en el proceso de formación de los estudiantes. Durante el proceso de construcción de la estrategia metodológica, se identificaron cambios que permitieron desde el punto de vista pedagógico, fortalecer el proceso de enseñanza - aprendizaje, tal es el caso de la atribución de variables condicionantes, que permiten a cada grupo obtener un caso particular para desarrollar su simulación, así como la integración de la herramienta wiki, con el fin de evidenciar la participación de todos los integrantes en el proceso.

La secuencia metodológica, inicia con el sílabo que tiene como eje las competencias que el estudiante debe alcanzar durante el proceso de aprendizaje. Se plasmó cada uno de los ejes temáticos incluyendo la descripción de cada una las actividades de aprendizaje con el fin de alcanzar los objetivos. Así mismo, durante este proceso se planteó realizar la simulación en tres etapas con el fin de realimentar el proceso del estudiante y evaluarlo para continuar con la siguiente fase. En la planeación se atendió a la necesidad de involucrar el trabajo en equipo; fundamental para poner al estudiante en un contexto cercano a la realidad en el que se espera pueda liderar procesos o ser parte activa de un equipo generando valor.

Se realizó la elaboración de la ficha pedagógica que trabaja las competencias, la estrategia a emplear, los núcleos temáticos que se van abordar en el simulador y una descripción del mismo.

El proceso para el desarrollo del simulador se inició con el diseño funcional a través del modelo conceptual y de tareas que permite definir los ejes temáticos que serán abordados en cada fase, así como de cada una de las partes que intervienen y las acciones de cada uno de los elementos que intervienen (estudiante, tutor, simulador). Superado lo anterior, fue posible realizar el diagrama del proceso que generó, de forma visual, cada una de las tareas a realizar para llevar a cabo el simulador en su parte de programación.

A partir del informe anterior se definieron los escenarios para las interfaces que fueron consignados en la escaleta. Este documento describe los personajes que interactuarán en el simulador con los estudiantes, el objetivo de cada escenario (pantalla) y la información general que debe contener. De esta manera se plasman las pautas generales para que el área de diseño elabore el ambiente de simulación y los personajes.

Con toda la estructura realizada previamente se procede a construir los guiones, que permiten detallar de manera minuciosa cómo se estructurará el simulador, en su parte técnica, de diseño y programación.

Este documento plantea con exactitud la información que se verá reflejada en cada etapa de la simulación, incluye los comentarios para diseñador y la formulación que se requiere para la programación. Además, se formula en un Excel simultáneamente el modelo financiero, de acuerdo con la estructura lograda en los pasos previos, así la descripción de la programación se realiza paso a paso.

Durante el proceso de elaboración de los guiones, se encontró significativo que el ejercicio de simulación permitiera dos espacios para los estudiantes, el primer espacio llamado Entrenamiento, en el que de forma individual los estudiantes pueden ingresar y realizar la simulación verificando una y otra vez los resultados financieros, este perfil se estimó para todos los integrantes del equipo. El segundo espacio se denomina Simulación, este perfil requiere de un líder dentro del equipo de trabajo que asignará el simulador, con el objeto que ingrese las cifras según el consenso del equipo, además este perfil contará con la herramienta wiki, que permitirá explicar cada una de las decisiones tomadas para los supuestos, y también dejará los espacios pertinentes para explicar los resultados obtenidos en el costo de capital, estados financieros, métodos de decisión y análisis de sensibilidad. El perfil de simulación entonces es donde se evidenciará el trabajo del equipo y permitirá recopilar cada uno de los comentarios del equipo, para así conformar los tres informes de acuerdo con las fases de simulación.

En el documento de los guiones queda descrita toda la parte técnica detalladamente, y las pautas para el diseño. Por su parte se describe al programador la formulación necesaria para el cálculo de las cifras que surgen a partir de los datos de supuestos y otros datos ingresados por el equipo asignado.

Como el simulador se desarrolla para la parte financiera, conserva una unidad de imagen para todos los proyectos de dicha área, junto con los colores, formas y personajes. Dentro de la construcción del simulador se seleccionaron dos personajes con funciones claramente definidas. En primer lugar, el estudiante encontrará un Avatar llamado Mila que está presente en otras estrategias de simulación realizadas en el Politécnico Grancolombiano; es una mujer que conduce de forma amigable por la simulación, explicando el objeto general del ejercicio académico y el propósito particular de cada escenario. Ver figura 3.

#### Politécnico Grancolombiano

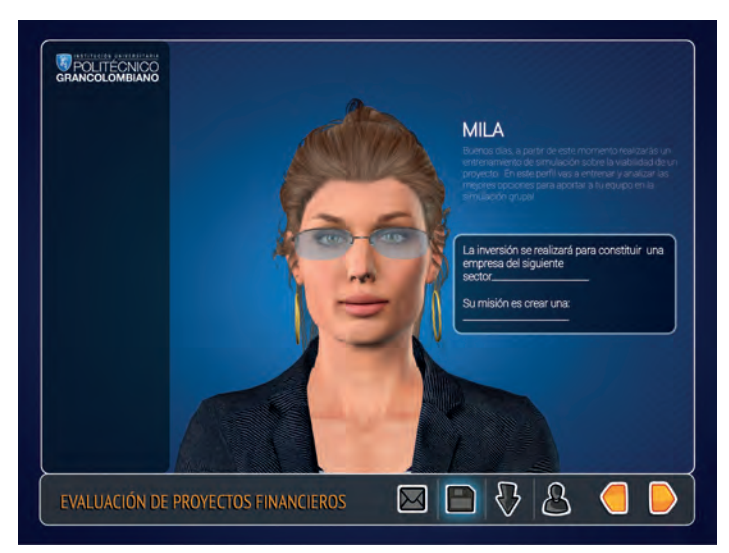

*Figura 3. Personaje de ayuda al estudiante. Fuente: Politécnico Grancolombiano.* 

Como ya se mencionó el modelo financiero está implícito en el simulador, de esta manera se evidencia en las interfaces y en el diseño navegacional, se muestra en la figura 4 los espacios para que el estudiante ingrese los datos y realizar los cálculos, internamente se encuentra la programación de las fórmulas.

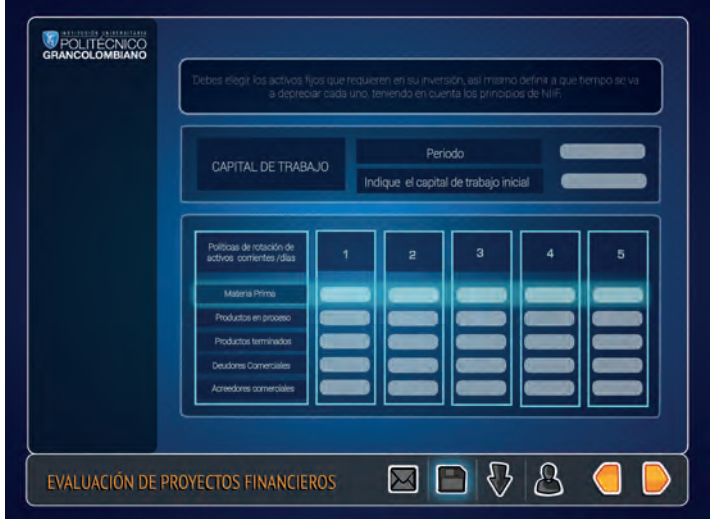

*Figura 4. Espacios de trabajo del estudiante en el simulador.*

*Fuente: Politécnico Grancolombiano.* 

El Inversionista, es el segundo personaje, que reta al equipo para que verifiquen la viabilidad del proyecto de inversión, de acuerdo con unas condiciones a manera de caso, que el simulador atribuye a cada equipo.

En la figura 5 se ve el escenario donde inicia la segunda etapa que corresponde a visualizar los estados financieros que el simulador genera a partir de los supuestos ingresados.

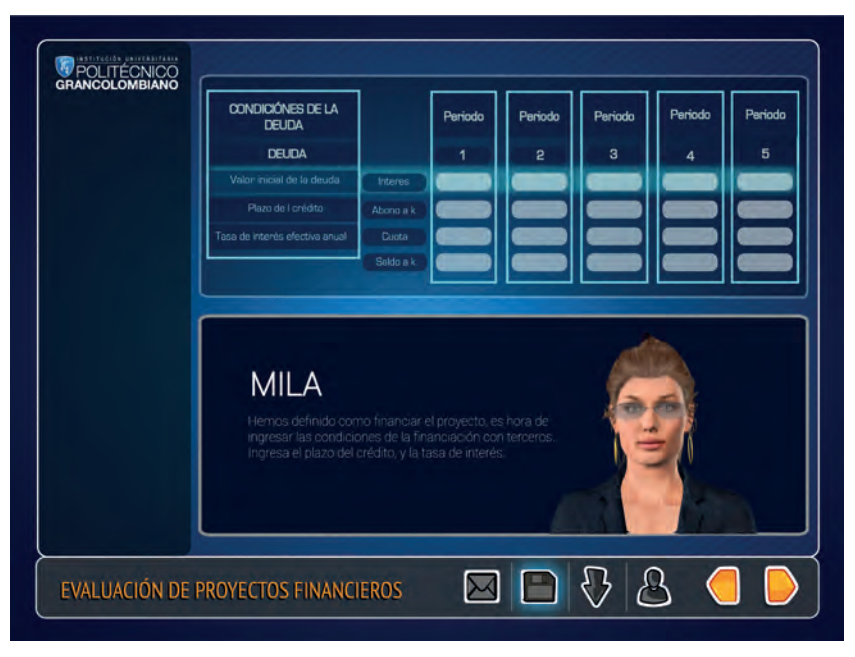

*Figura 5. Inicio de la segunda fase en el simulador. Fuente: Politécnico Grancolombiano.* 

### **Resultados obtenidos**

En primer lugar, al evidenciar las falencias de los estudiantes dado los niveles de calificaciones encontrados en las modalidades virtual y presencial, así como de la percepción del equipo de docentes/tutores del área de finanzas, es óptimo pensar en una estrategia, que tenga como base la innovación y la tecnología, y que permita fortalecer las competencias en las deficiencias encontradas. Así es como se decide desarrollar un simulador financiero para evaluar proyectos de inversión, con un componente de diseño y otro de programación.

Durante el proceso de planeación y desarrollo de la parte técnica o financiera del simulador, y con el apoyo de los procesos pedagógicos por parte del área de innovación, se ejecutó un proceso que permitió trasformar la idea inicial del simulador, del que se tenía como base un modelo en Excel que ya había sido usado en clase en algunas oportunidades, sin embargo, el modelo solo tenía como objetivo evaluar la viabilidad de proyectos de inversión y por lo tanto, para el ejercicio académico no era pertinente. Así las cosas, al iniciarse con el planteamiento pedagógico y con la claridad de las competencias que deseamos fortalecer, se formuló el modelo desde su inicio, danto lugar a los espacios de justificación de las decisiones y argumentación de resultados por parte de los estudiantes. Asimismo, dio lugar a la creación de avatares con objetivos específicos, uno con el ánimo de conducir y permitir al estudiante construir su aprendizaje, y el otro que retara a desarrollar el caso sobre la evaluación del proyecto.

Desde el inicio se contempló el trabajo en equipo, no obstante, durante el desarrollo de la estrategia y el planteamiento de los guiones se pensó en la forma de motivar la participación de cada integrante, al igual que evidenciar el aporte de cada uno de ellos, así es como se integra la herramienta wiki en todos los escenarios, donde el estudiante debe justificar las decisiones o interpretaciones y recomendaciones.

### **Conclusiones**

A través de herramientas tecnológicas y en el caso particular del simulador, se espera dinamizar el aprendizaje y motivar a los estudiantes con el fin de alcanzar las competencias de parametrizar datos de entrada en un proyecto de inversión, diagnosticar e interpretar los resultados generados en la simulación y tomar decisiones a partir de los resultados financieros que puedan ser sustentados de acuerdo con los conceptos financieros.

En el proceso, el docente o tutor, tendrá una importante herramienta de apoyo que le permita realizar de manera estandarizada la enseñanza de las temáticas en torno al módulo o asignatura. De igual forma, la herramienta insta al estudiante a tomar elementos de diversos módulos/asignaturas, para aplicarlos en el simulador, por tanto, permite vincular los conocimientos administrativos, contables, financieros y económicos. Tal integración de saberes presenta un valor agregado en el proceso de enseñanza-aprendizaje dado que se da un sentido de aplicación de los conocimientos en escenarios cercanos a la realidad.

El simulador como herramienta pedagógica permite innovar en el proceso de enseñanza-aprendizaje, motivando al estudiante no solamente en el desarrollo de competencias disciplinares, sino también en el manejo de un software. En el mundo globalizado, día a día se trabaja con diversas herramientas on line o corporativas con las que el profesional debe familiarizarse y tomar ventaja de ellas para ser más eficiente en su trabajo.

#### **Bibliografía o referencias**

Baca Urbina, G. (2006). Evaluación de Proyectos. México D.F.: McGraw-Hill Interamericana.

- Cocco, L. C. (2017). Using an artificial financial market for studying a cryptocurrency market. Journal of Economic Interaction and Coordination, 12(2), pp. 345-365.
- Decreto3022. (12 de 27 de 2013). Superintendencia Financiera. Obtenido de https://www. superfinanciera.gov.co/SFCant/Normativa/NIIF/dec3022\_13.pdf
- Fiering M. y Hufshmidt M (1966). Simulation Techniques for the Desig of Water Resources Systems. Massachussets: Harvard University Press, p. 205.
- Lintner, J. (1965). The Valuation of Risk Assets and the Selection of Risky Investments in Stock Portfolios and Capital Budgets. The Review of Economics and Statistics, 13- 37.

Meza Orozco, J. d. (2013). Evaluación financiera de proyectos. Bogotá: Ecoe Ediciones.

Mossin, J. (1966). Equilibrium in a Capital Asset Market. Econometrica, 768-783.

- Observatorio de Innovación Educativa del Tecnológico de Monterrey (2016). Aprendizaje Basado en Retos. Monterrey: Tecnológico de Monterrey. Recuperado en: https:// observatorio.itesm.mx/edutrendsabr [consultado 11/09/2017]
- Otal, S. H. (2010). LEARNING BUSINESS ADMINISTRATION USING SIMULATION. Developments in Business Simulation and Experiential Learning, 210-220.

Sara J. Thompson, S. M. (2010). Estados Unidos Patente nº US20100248192 A1.

Sharpe, W. F. (1964). Capital Asset Prices: A Theory of Market Equilibrium under conditions of Risk. Journal of Finance, 423-442.

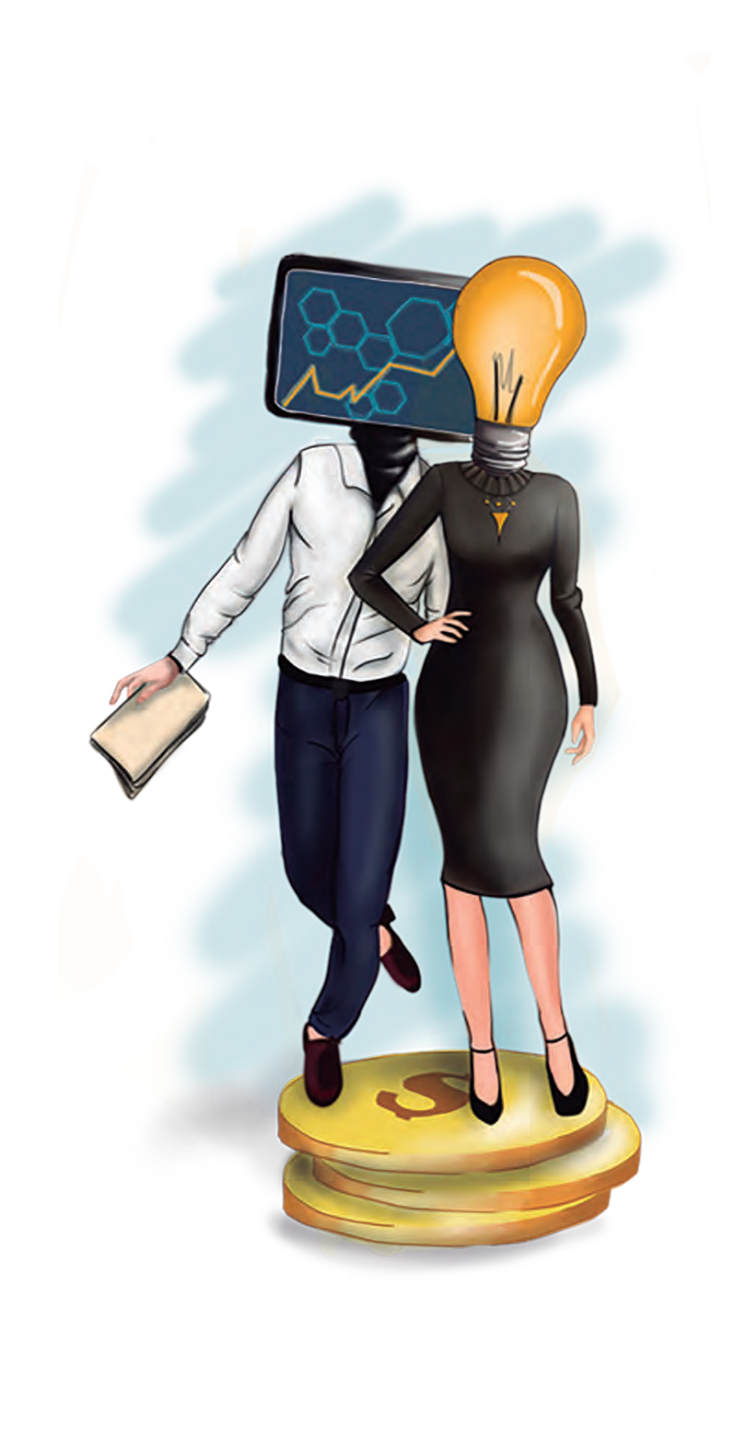